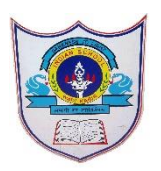

# INDIAN SCHOOL AL WADI AL KABIR

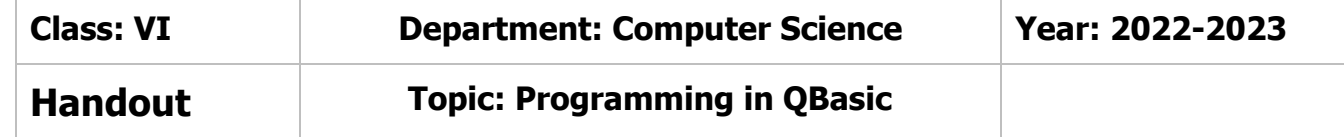

# **Define the following**

## **Programming Language**

 A programming Language is a set of words, instructions, abbreviations and symbols that tells a computer what to do. The computer reads the instructions and does exactly what they say.

## **Immediate window**

 In QBasic Editor screen the lower window titled 'immediate' is known as Immediate window where the simple statements are typed which get executed immediately after pressing the enter key at the end of the statement.

#### **Character set**

 Character set consists of alphabets (both small & Capital), numbers (0 to 9) and special characters or symbols which have their own meaning and function.

Alphabets A, B…………Z and a,b……z , Numbers 0-9 & Special symbols like +,  $-\frac{1}{2}$ ,  $\frac{1}{2}$ ,  $\frac{1}{2}$ **Operators**

 Operators are symbols that indicate the type of operation. QBasic has to perform various operations on constants or variables. QBasic has 3types of operators. Arithmetic, Relational & Logical.

# **Differentiate between the following**

#### **Constant & Variable**

 Constants are the data or the values in a program that cannot be changed during the program execution. The data may be letters, words, numbers or special characters.

Variable

 These are data values which can be changed. A variable is the name given to memory location that has a value.

## **IF-THEN-ELSE & ELSE-IF**

#### IF-THEN-ELSE

This command is also used to check a particular condition whether it is true or false. If the condition is true, the computer will follow the command given after THEN, and if the condition is false, the computer will ignore the THEN statement and move to the else part to execute.

#### ELSE-IF

This command is used when multiple conditions are involved. It specifies a new condition to test, if the first condition is false and executes different codes for more than two conditions.

#### **Answer in 1-2 sentences**

#### 1)**What do you mean by QBASIC?**

05-02-2023/Prepared By: Tess Mary Thomas/ICT dept.

 QBASIC is a high-level programming language that helps us to write, edit, execute and correct a program. QBasic stands for Beginners All-purpose Symbolic Instruction Code.

#### 2)**Name the parts of Qbasic window**

Qbasic screen has four parts.

- Menu Bar
- Program Window
- Immediate window
- Status Bar

## 3)**What is the use of Input command?**

Input command is used to assign the value or data to one or more variables at the time of execution. When we run a program, the computer will display "?" on the screen. It waits for the user to enter the value.

## 4)**What is the use of print statement?**

This command is used to display text on the screen. Whatever message you want to print, you must put in double quotes after the PRINT command

## **Answer Briefly**

## 1)**Explain the different types of constants with examples?**

Constants can be of two kinds

- Numeric Constants
- String Constants

#### Numeric constants:

These include numbers that can have decimal points, and can be positive or negative. eg:8,-3,60 String Constants: These are made up of letters, special characters & blank spaces. "Rajesh, C-55, Noida"

## 2)**What is statement? Write the name of Qbasic statements?**

A single command is called statement. Every Programming language has some special set of commands to give instructions to the computer. Qbasic has set of commands.REM, PRINT, INPUT, LET, GOTO, IF…THEN, & IF…THEN..ELSE & ELSE…IF

Sample Programs

1) Program to enter 2 numbers and display their sum, difference, product & Quotient INPUT" enter the first number"; N1 INPUT "enter the second number", N2  $Sum=N1+N2$ Diff=N1-N2 Prod=N1\*N2  $Quo=N1/N2$ PRINT" Sum is", sum PRINT" Difference is ", diff PRINT" Product is ", prod PRINT" Quotient is ", Quo END

2)Program to print the area of a rectangle

05-02-2023/Prepared By: Tess Mary Thomas/ICT dept.

INPUT "Enter the length"; L INPUT "Enter the breadth", B Area=L\*B PRINT "The Area is", Area END

3)Program to print the area of square

INPUT" Enter the side of square", s Area=s\*s PRINT" The Area is", Area END

4)Program to enter the cost price & selling price of an item and calculate the profit

INPUT" Enter the item name", N\$ INPUT" Enter the cost price", CP INPUT "Enter the selling price", SP Profit= SP-CP PRINT" The profit is", Profit END

05-02-2023/Prepared By: Tess Mary Thomas/ICT dept.